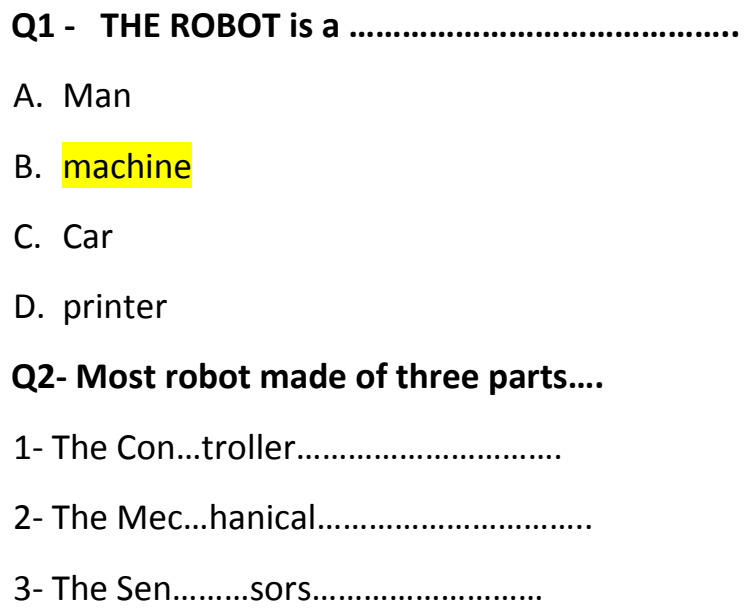

## **Q3- Match the correct name to the picture**

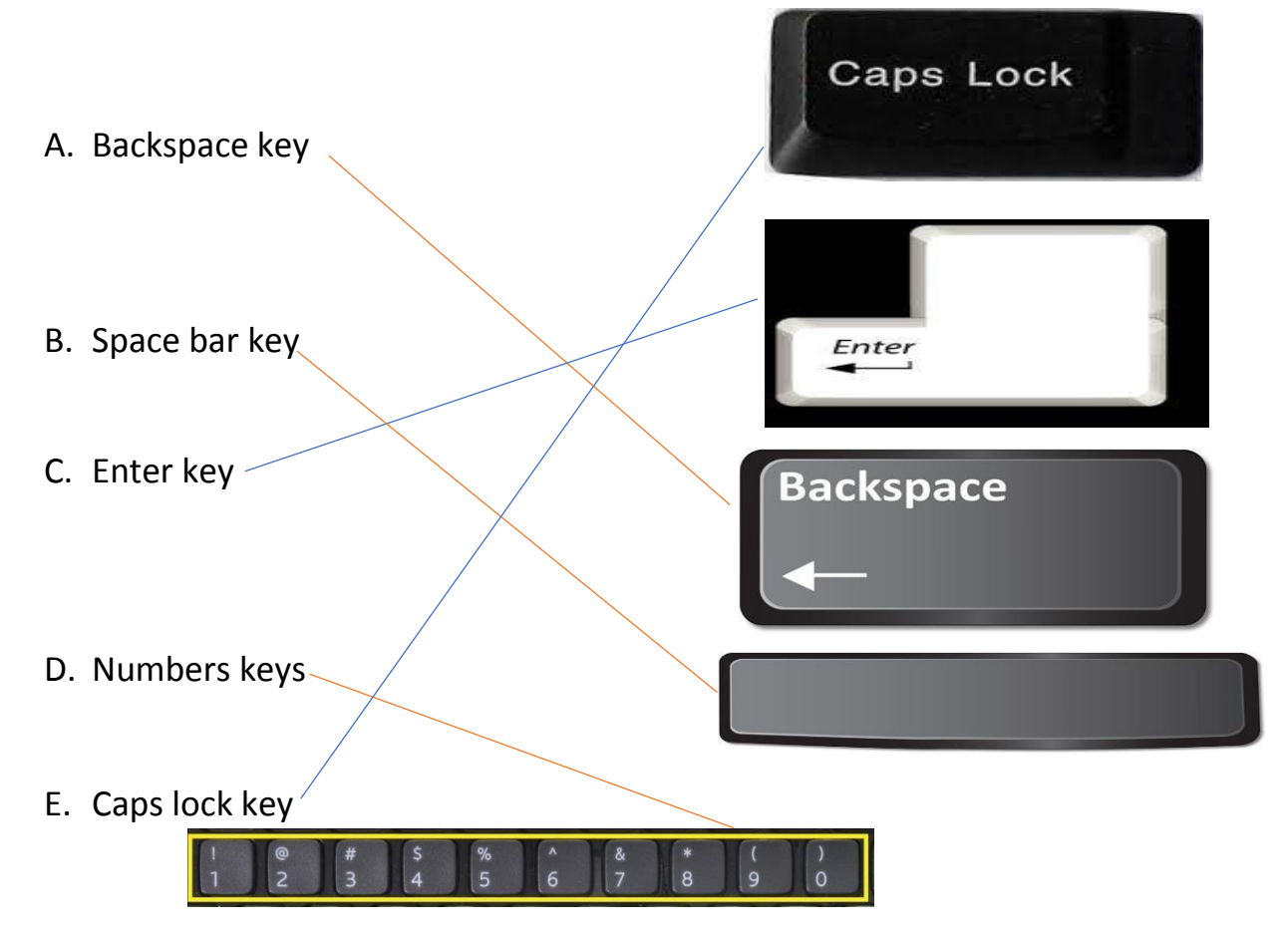

- **Q4- To open a new file we will click file and click……….**
- A. close

B. New

C. Open

D. Print

## **Q5- To save file we will click file and click………..**

- A. Print
- B. Open
- C. Help

D. Save As

### **Q6- We use the ……………. Key to type the symbols at the**

#### **top of a key.**

- a. Caps lock
- b. Shift
- c. Enter
- d. Tab

## **Q7- A bigger font size makes the text ……….**

A. small

B. bigger

- D. colored
- D. under lined

### **Q8- To change the text style we click**

- A. home then font click style icon
- B. file then click new
- C. home then click format painter
- D. close

## **Q9 – To put an image on your page click**

A. insert then click

# picture

- B. insert then shapes
	- C- home then font size
	- D- file then new

## **Q10- To print a page you will click file then**

- C. home
- D. New
- E. Print
- F. Help

## **Q11- What software is needed to create slideshows?**

- A. Paint
- B. Microsoft Words
- C. Windows XP
- D. Microsoft PowerPoint Presentation
- **Q12- Which tab enables you to add a picture to your PowerPoint?** 
	- **A.** View
	- **B.** Insert
	- **C.** Tools
	- **D.** Home

## **Q13 When the PowerPoint program opens what is the layout of the first slide that appears?**

A. Title and Content

- B. Title Slide
- C. Comparison

#### D. Two content

### **Q14- What company made the PowerPoint program?**

- A. Apple
- B. Microsoft
- C. Samsung
- D. Windows

### **Q15- Why we use PowerPoint?**

- A. To present and communicate ideas to our audience
- B. To make movie and sound clips
- C. As a place to type paragraphs of information
- D. To paint picture

#### **Q16- How do you add a new slide?**

- A. Click new file
- B. Go to the home tab and click new slide
- C. Press enter from keyboard
- D. clicks close

### **Q17- Can you add pictures to your PowerPoint**

- **A. Yes**
- **B. No**

### **Q18- Each movement in power point slide is called an……….**

- A. move
- B. action
- C. animation
- D. nothing

## **Q19- To print a hand out for audience**

A. click new from file menu

- B. click help hand out
- C. click print from file menu
- D. click transition